## Set up an Asset Request

1. Click Request Portal

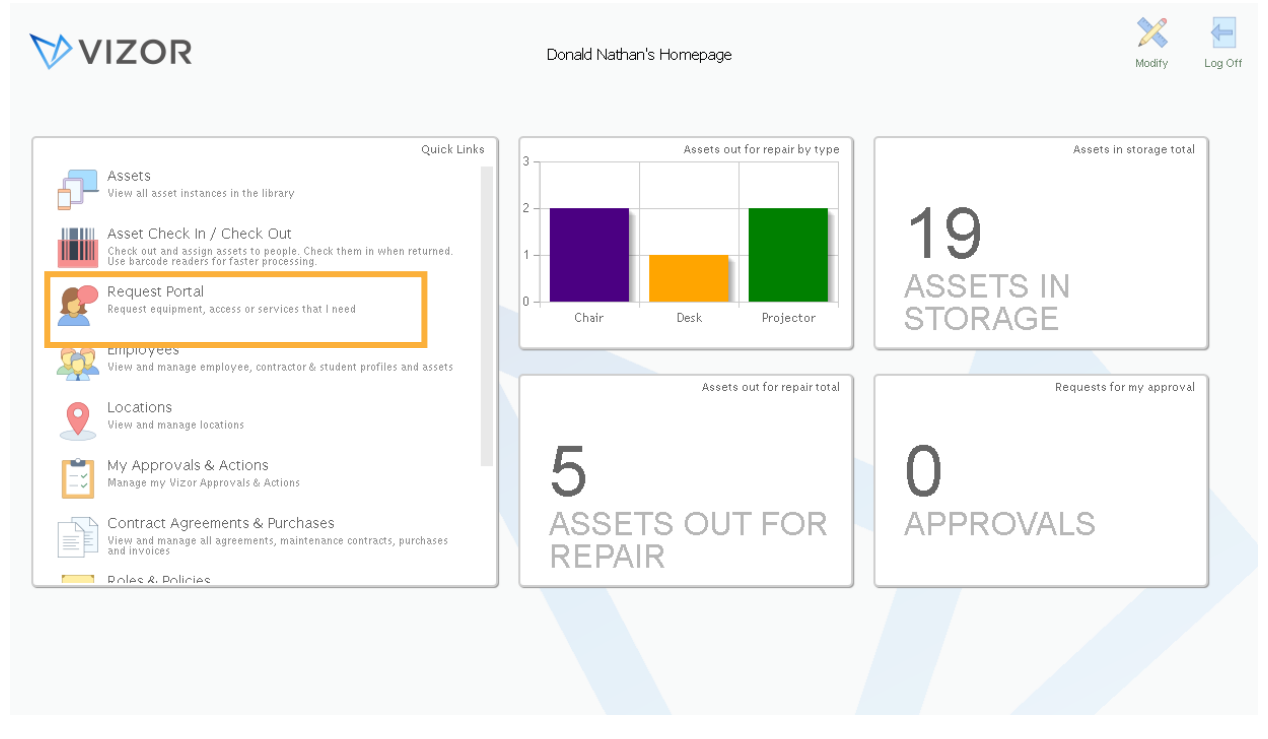

2. Find the asset type you want to set up. Let's say laptops. Click computers. *Remember: Requests forms are based on asset types.*

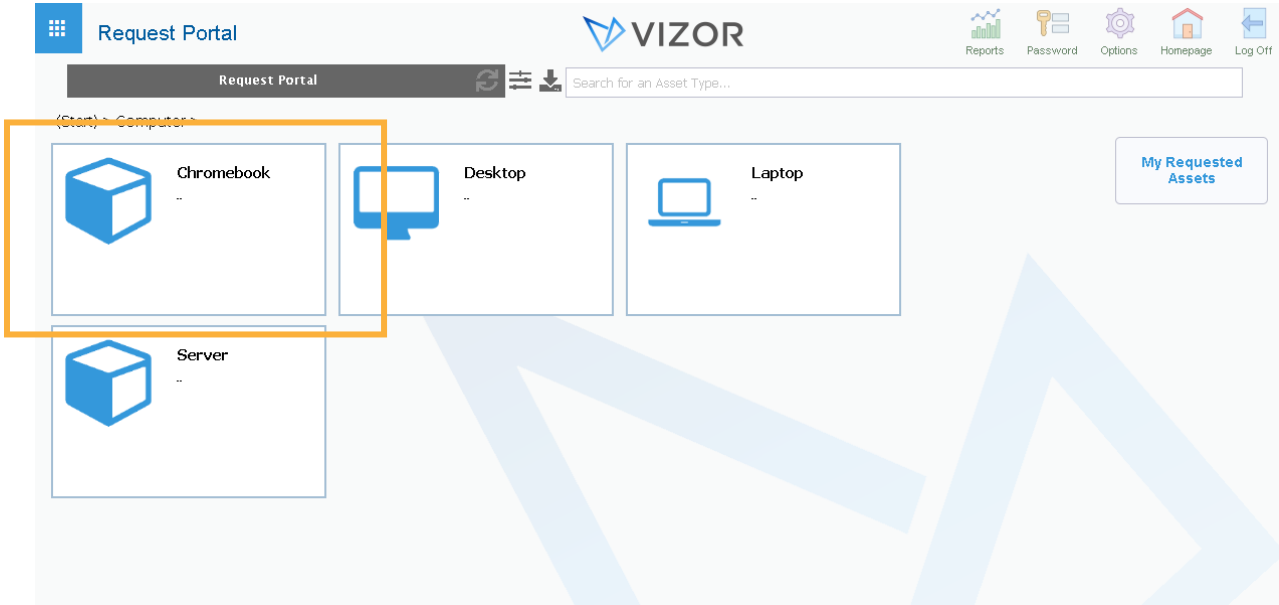

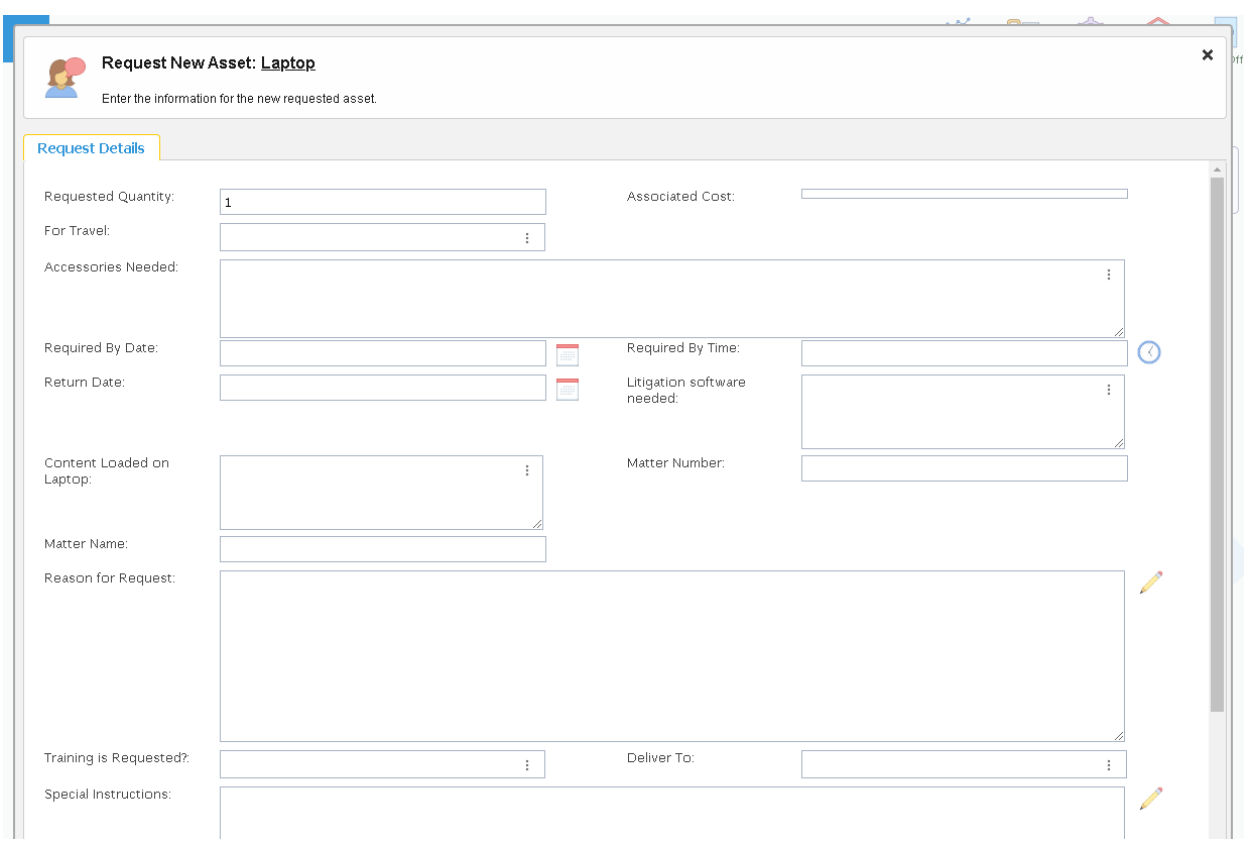

3. Click laptops. A form will pop up. This is where you will set up the parameter of the request.

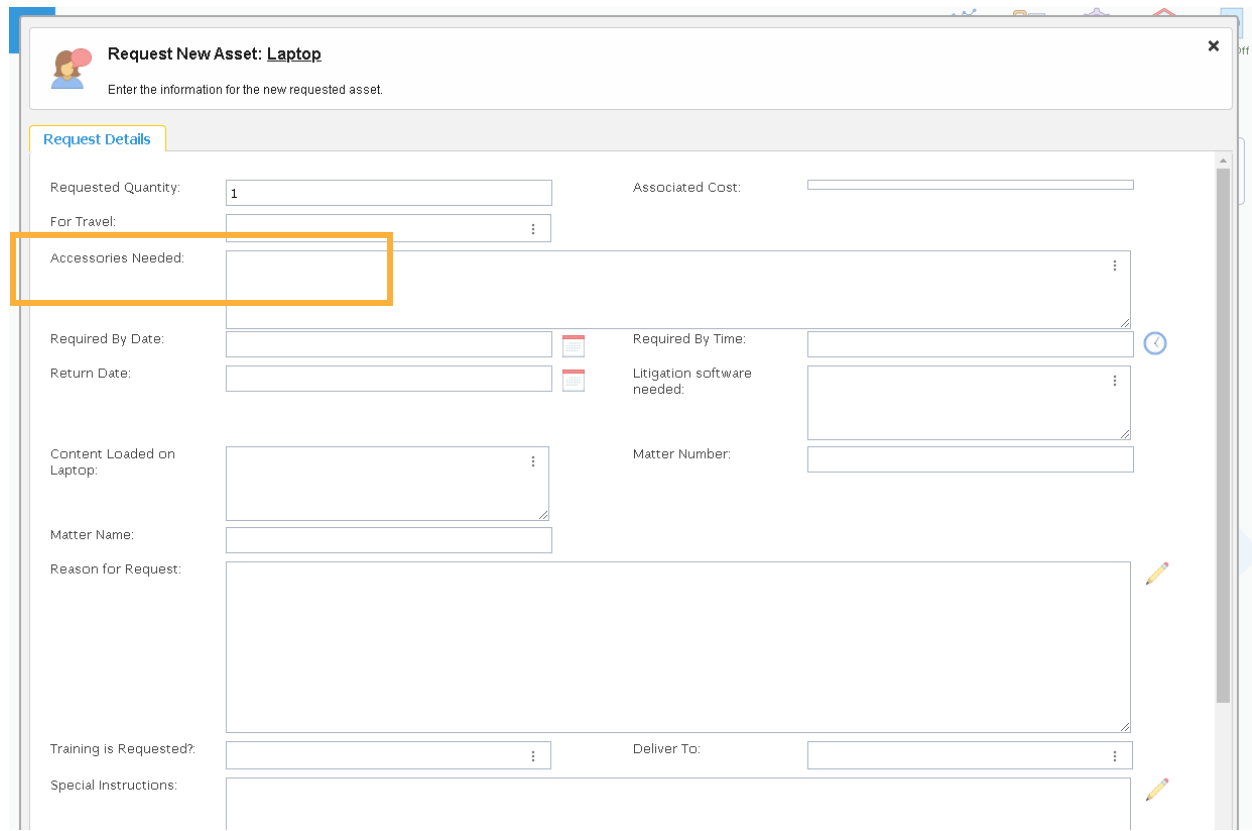

5. For example, if laptops are required to be lent out in a bag. Go to the *accessories needed* field.

6. Select the *accessories needed* by highlighting the accessory and pressing the arrow. Then press okay

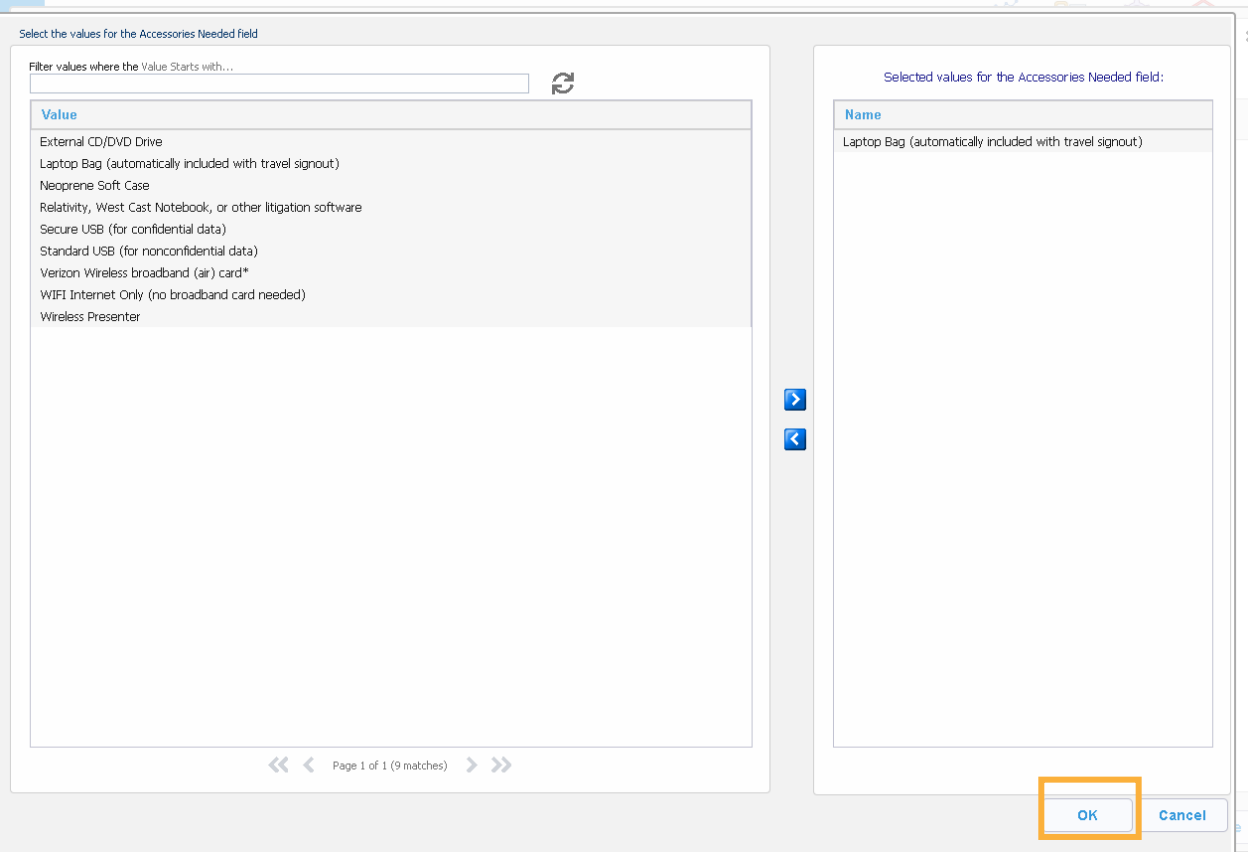

As a result, you set up the request for the asset type for any time an employee needs that type of asset.